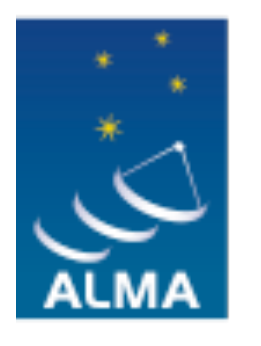

**EUROPEAN ARC** ALMA Regional Centre || Italian

# **Observing Tool for Cycle 3**

**OT presentation** Kazi Rygl

**Hands on session** Rosita Paladino

9 April, 2015 Italian ALMA Region Centre INAF-Istituto di RadioAstronomia, Bologna

Thursday 9 April 15

# Observing Tool (OT)

- The **only** way how to submit ALMA proposals
- The OT helps the user to write a proposal with a valid technical setup. Some important aspects:
	- 1. A spatial tool to visualize your pointings or define your mosaics
	- 2. A spectral tool to visualize your spectral setting with error messages if the settings are outside of ALMA capabilities which will prohibit the validation of your proposal
	- 3. OT will estimate the data rate, and integration time, which **if too high, are reasons to discard the proposal**
	- 4. Before submitting, one needs to **validate the proposal**

# Getting the OT

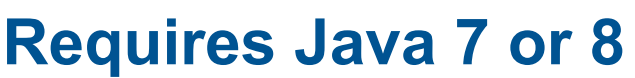

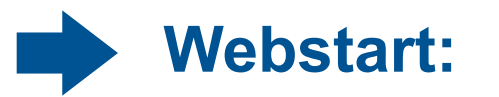

- Always updated
- Requires internet connection
- Recommended version

#### **Download tarball:**

• No internet connection required, but may be outdated

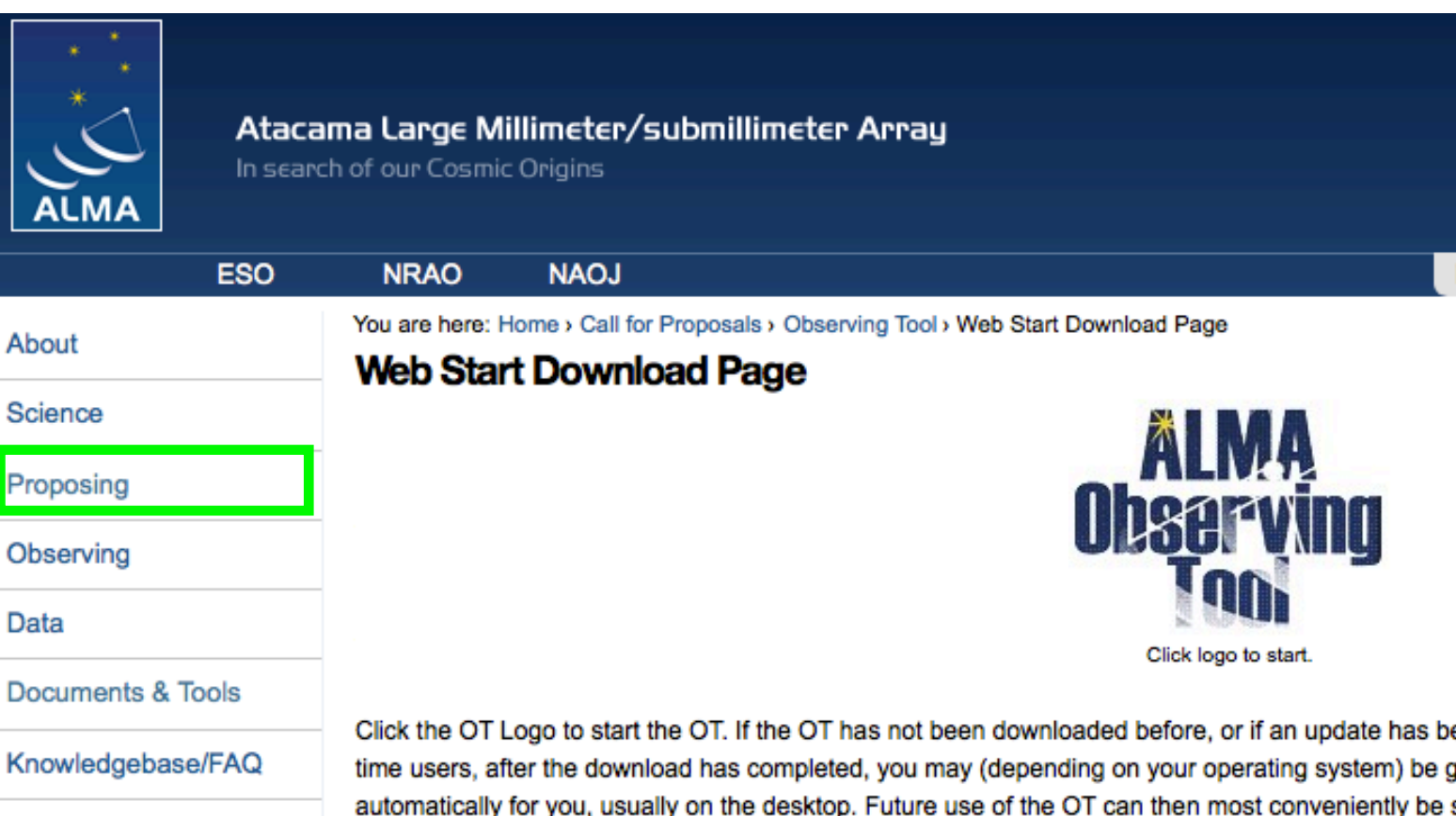

# Starting up the OT

- Allows to start a:
	- new project
	- an existing project from disk
	- open a submitted proposal
	- a DDT proposal
- PI and Co-I's have to have **an ALMA account**
- Proposal type:
	- Regular
	- Target of Opportunity (ToO) or Director Discretionary Time (DDT)
- Add abstract and upload the Scientific Justification

Save copies while you work, and when you submit Resubmission: enter the code of submitted proposal

#### Add a Science Goal

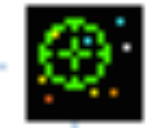

Definition of Science Goal:

- sources that share the same observational setup (incl. spectral setup, calibration setup, correlator setup)
- within 10 deg in the sky
- max. 5 frequency setting within the same receiver band (i.e., max. 5 objects with different VLSR or Z)
- max. 150 pointings

>1 bands means >1 SG

**A proposal can have more than one Science Goal**

### Science goal setups

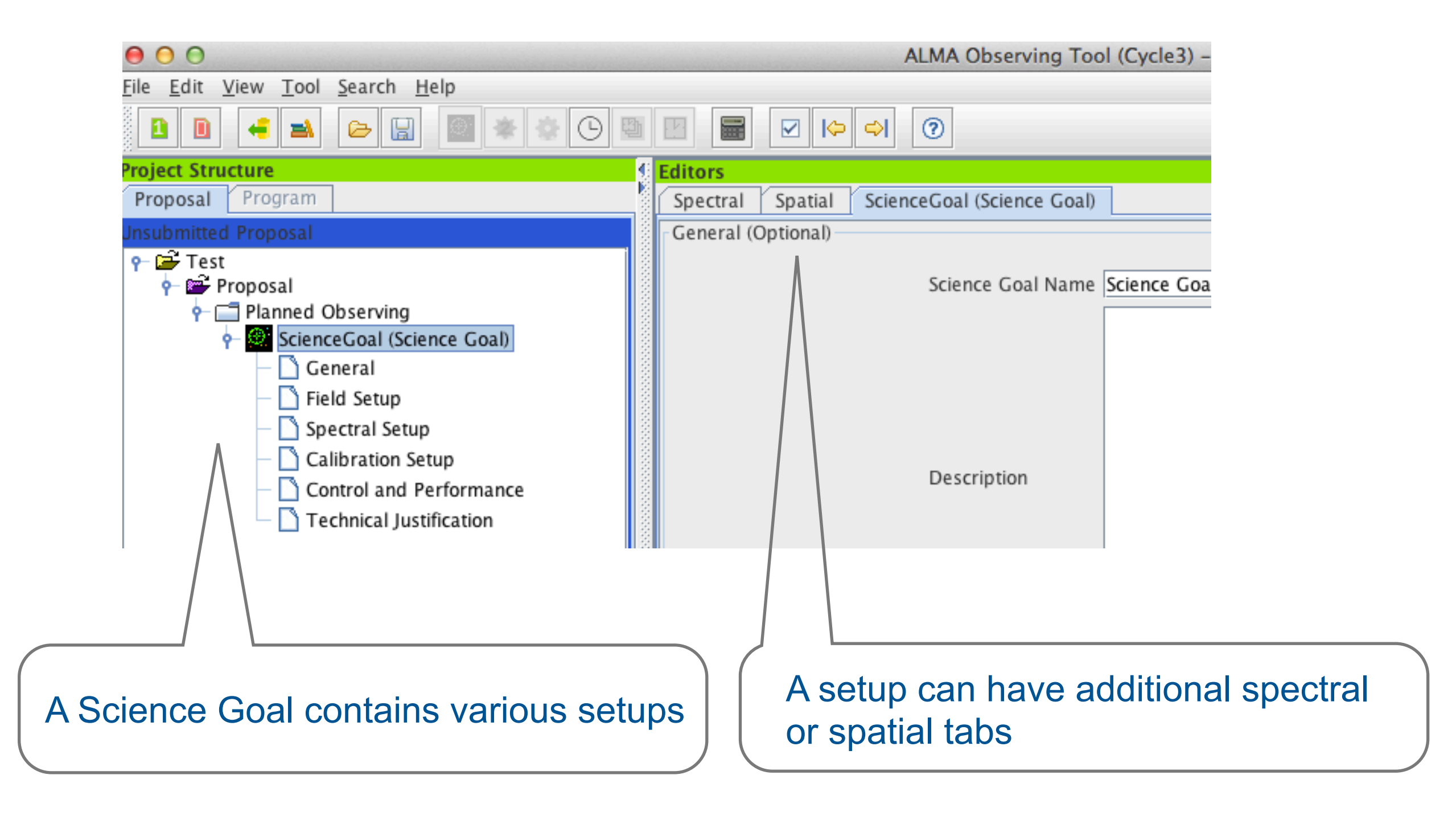

#### Field setup

- Enter source coords, astrometry, V<sub>LSR</sub>
- Enter **expected source properties at ALMA frequency and resolution**: line and cont. flux, polarization, line width
- Expected source properties are taken into account by OT in technical justification, which will show the S/N and notify when below 3
- Enter the observing positions, but pointing(s) or mosaic (rectangle) require beamsizes >> set first the **spectral setup**

Bad S/N proposals **pass** verification, but can be **rejected** on technical grounds depending on the justification

## Spectral setup / spectral tab

The spectral tab includes the visualization of the **ALMA bands**, the **transmission curve**, and allows also to **overlay spectral lines** from the archive

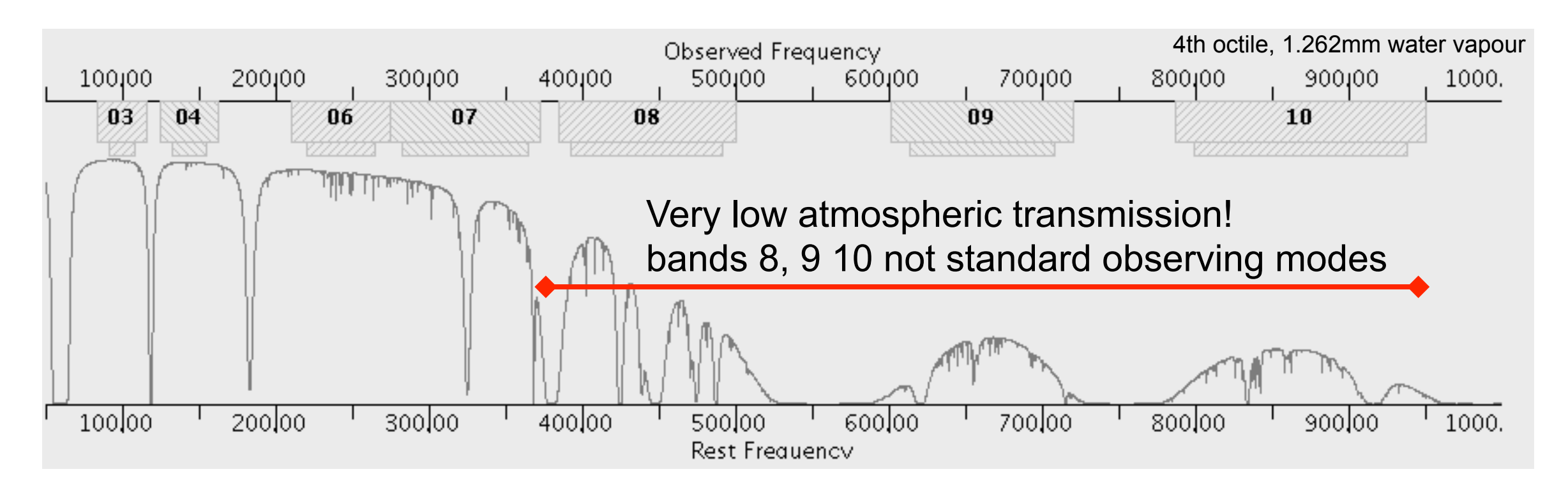

When you choose your spectral setup, it will be visualized in this plot: important is to NOT observe lines at frequencies with a transmission (as the middle of in band 7) since the exposure time will go to infinite.

## Selecting your spectral setup

Types of spectral settings:

- **continuum observations** (single continuum, 4x1.875GHz BW)
- **spectral line** (user selected spectral windows)
- spectral scan (not a standard observing mode)

Types of polarization products that can be chosen:

- DUAL polarization (standard)
- single polarization (sqrt(2) more noise, but higher freq. resolution)
- full polarization (only for continuum pointings, non-standard mode)

#### Continuum observations

Uses the entire bandwidth available of 4 basebands (7.5 GHz)

Set sky freq (=representative freq used for FOV,  $\theta_{\rm synth}$ , LAS), and the four 1.875 GHz basebands are set by the OT, depending on the receiver specifics

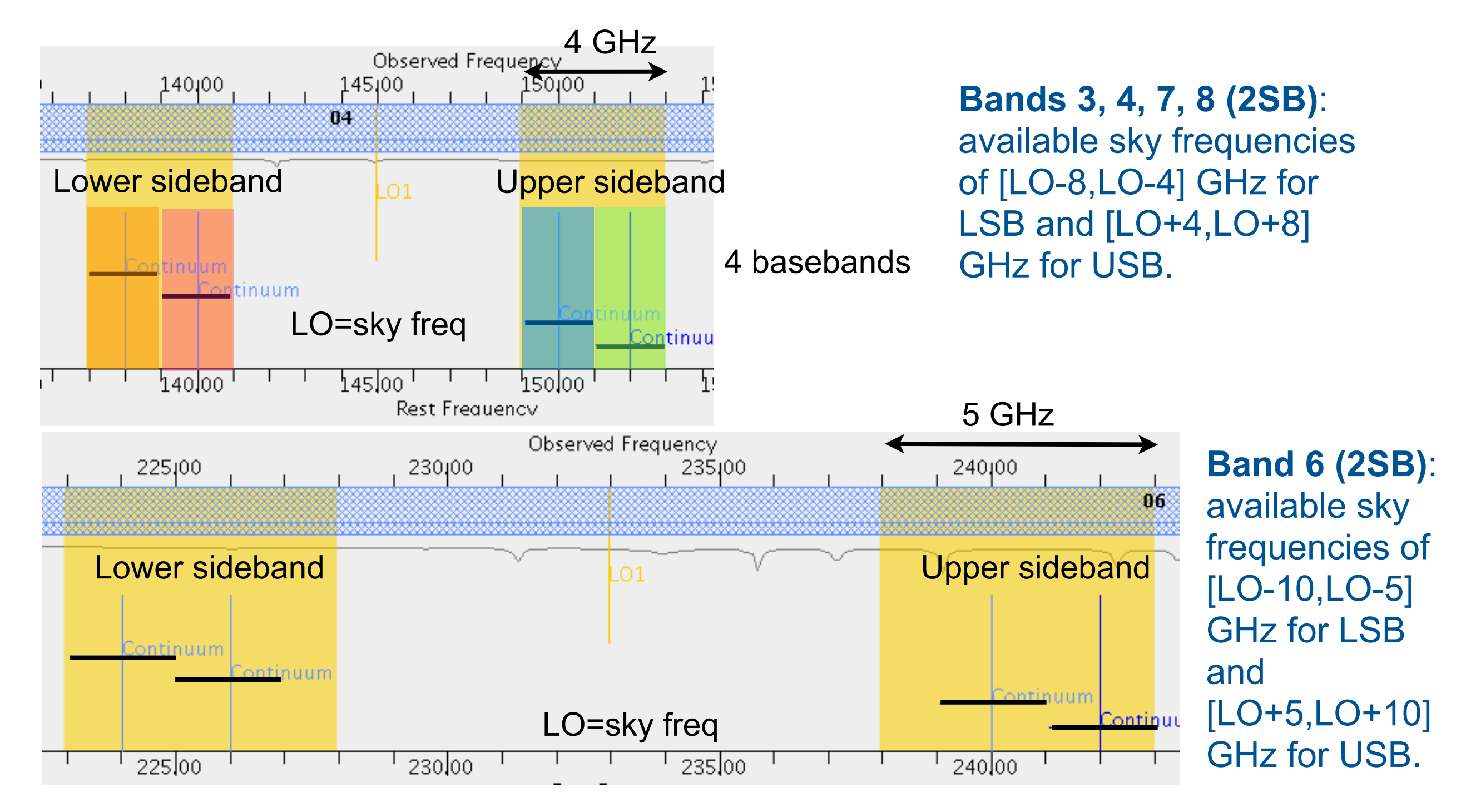

#### Continuum observations II

Band 9 & 10 have a DSB receiver - Information from LSB and USB is not independent is for 2SB receivers.

Quality of chosen spw depends *also* on the spw ghost in the other sideband. Check carefully the atmospheric transmission or for the presence of a strong line at the mirrored frequency.

#### **Bands 9,10 (DSB)**:

available sky frequencies of [LO-12, LO-4] GHZ for LSB or [LO+4,LO+12] GHz for USB.

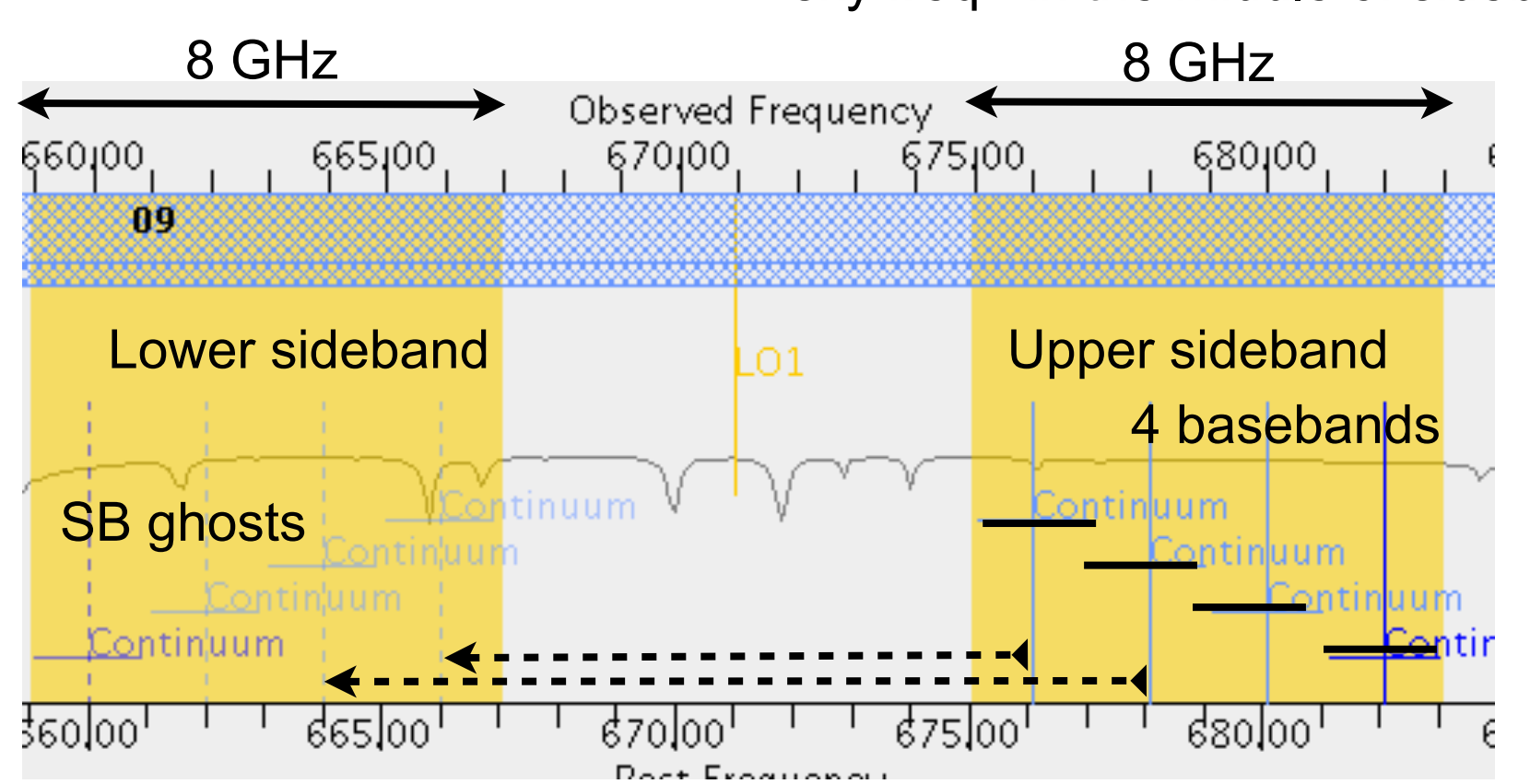

Under the spectral line settings one can adjust the center frequencies of the (also continuum) basebands with more freedom (incl. using a mixed spectral line and continuum setup).

#### sky freq= in the middle of sideband

### Spectral line observations

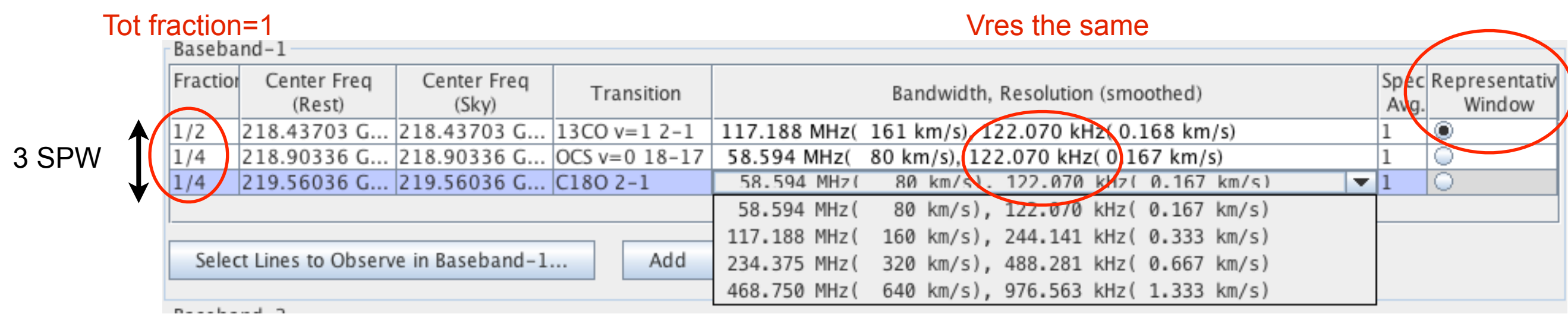

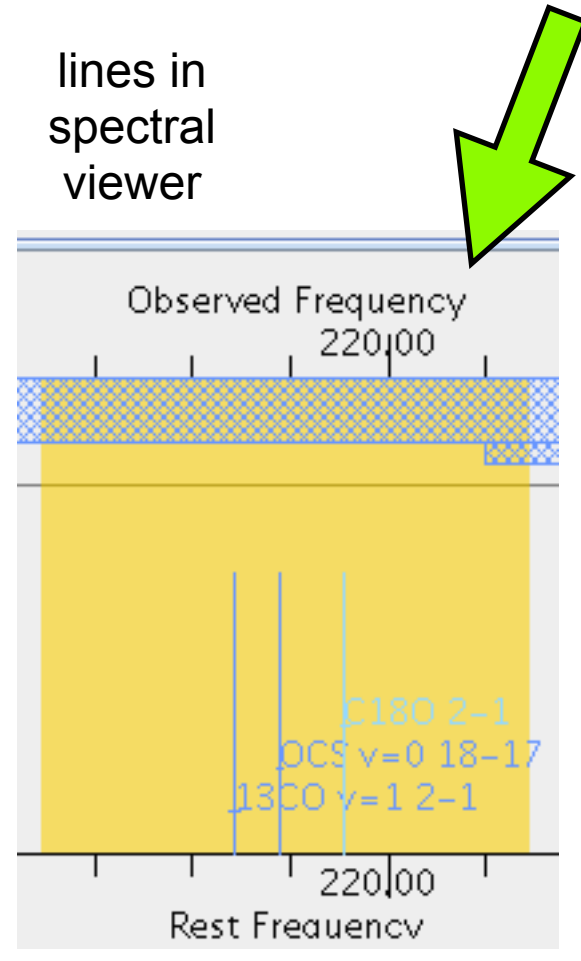

- Choose spectral windows (max 4) within the 1.875 GHz baseband. Spws of one baseband must have same Vres.
- Spectral windows can overlap
- OT will set representative freq. = freq of representative window
- Set unused basebands to continuum (BW=1.875 GHz, Vres=31.25 MHz) or 'high-res' continuum (BW=1.875 GHz, Vres=976 kHz) if strong lines expected.
- OT has a spectral database: import the spectral lines directly into the baseband!

### Spectral scan (non-standard)

Five spectral tunings from a beginning and end frequency for all four basebands given a selected bandwidth to give continuous frequency coverage

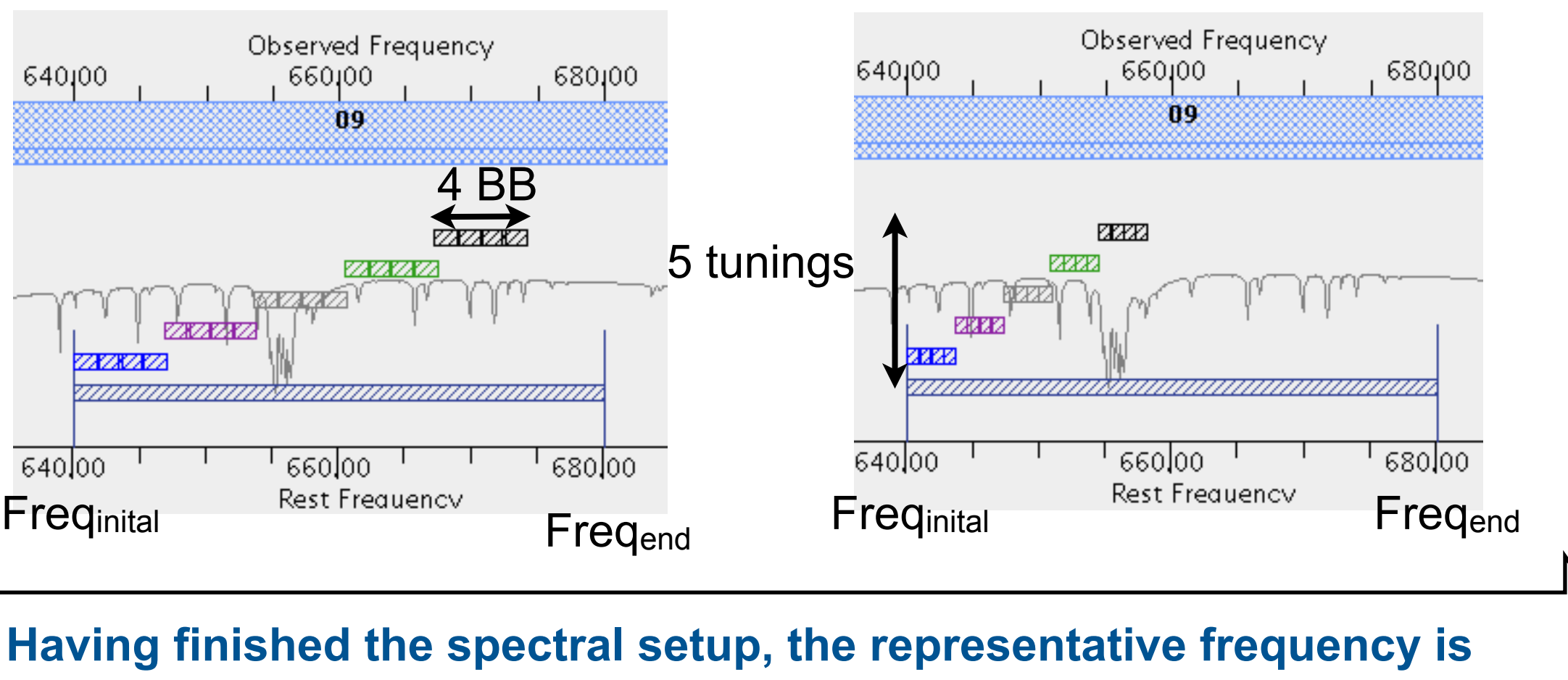

Bandwidth=1875 MHz Bandwidth=937.5 MHz

#### **defined and one can return to the Field setup / spatial tab**

# Field setup / spatial tab

- Beam sizes from representative frequency
- Allows to **define and visualize the pointings or to define a mosaic** by choosing a rectangle on the spatial image viewer
- You can load your own or a catalog fits file (like Aladin) for the background to ease the selection of the spatial coverage
- With mosaics OT calculates sensitivity taking into account overlapping pointings
- With multiple single pointings OT **does not** consider overlaps >> unnecessary high int. time

Spectral Spatial Field Setup  $\textcolor{blue}{\text{||p||}\text{||p||}\text{||p||}\text{||p||}\text{||p||}\text{||p||}\text{||p||}\text{||p||}\text{||p||}\text{||p||}\text{||p||}\text{||p||}\text{||p||}\text{||p||}\text{||p||}\text{||p||}\text{||p||}\text{||p||}\text{||p||}\text{||p||}\text{||p||}\text{||p||}\text{||p||}\text{||p||}\text{||p||}\text{||p||}\text{||p||}\text{||p||}\text{||p||}\text{||p||}\text{||p||}\text{||p||}\text{||p||}\text{||p||}\text{||p||}\text{||$  $\Box$ Mosaic - show pointing pattern  $\Box$ Handpicked pointings

Only for fits files in radec - J $2000$ coords!

## Calibration setup

- Default: system defined calibrators
- ALMA will select suitable calibrators given the proposed observation
- User selected: for e.g., astrometry

# Control & Performance

- Summarizes configuration information based repr. freq
- Insert YOUR desired resolution and LAS
- Insert YOUR desired sensitivity *per pointing and per bandwidth*

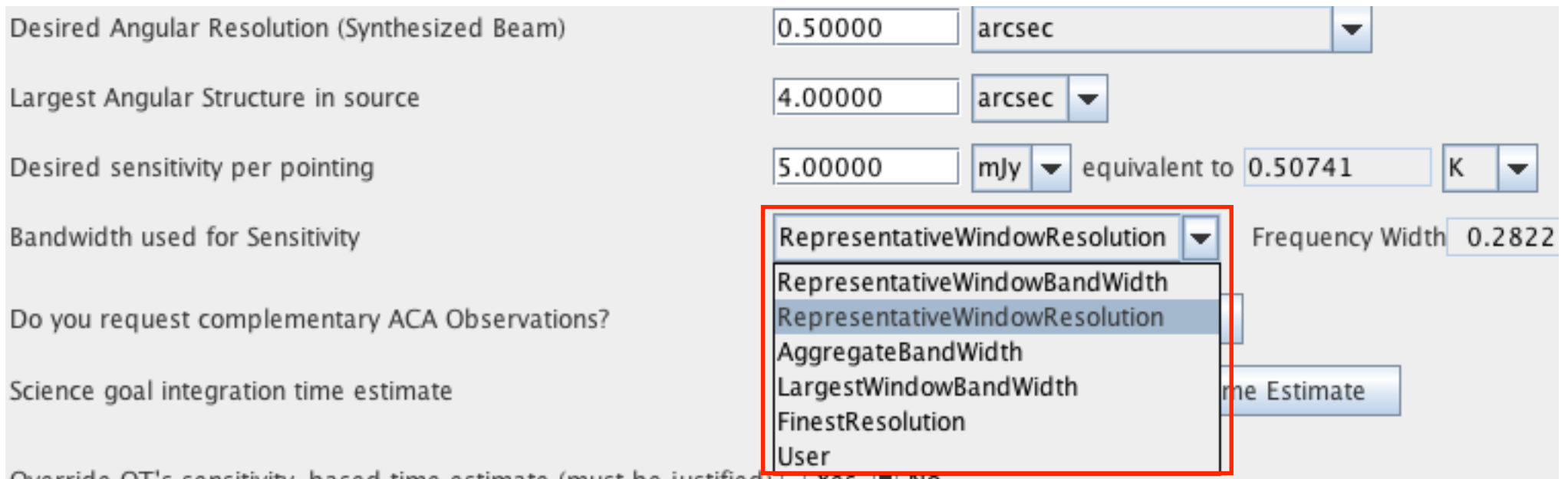

Simulations can help

to estimate these values

(include sims in Scientific

Justification!)

- Check if OT suggests **ACA observations** will take longer obs. time!
- Check the **time estimate** of the proposal
- Define time constraints (e.g., monitoring proposal)

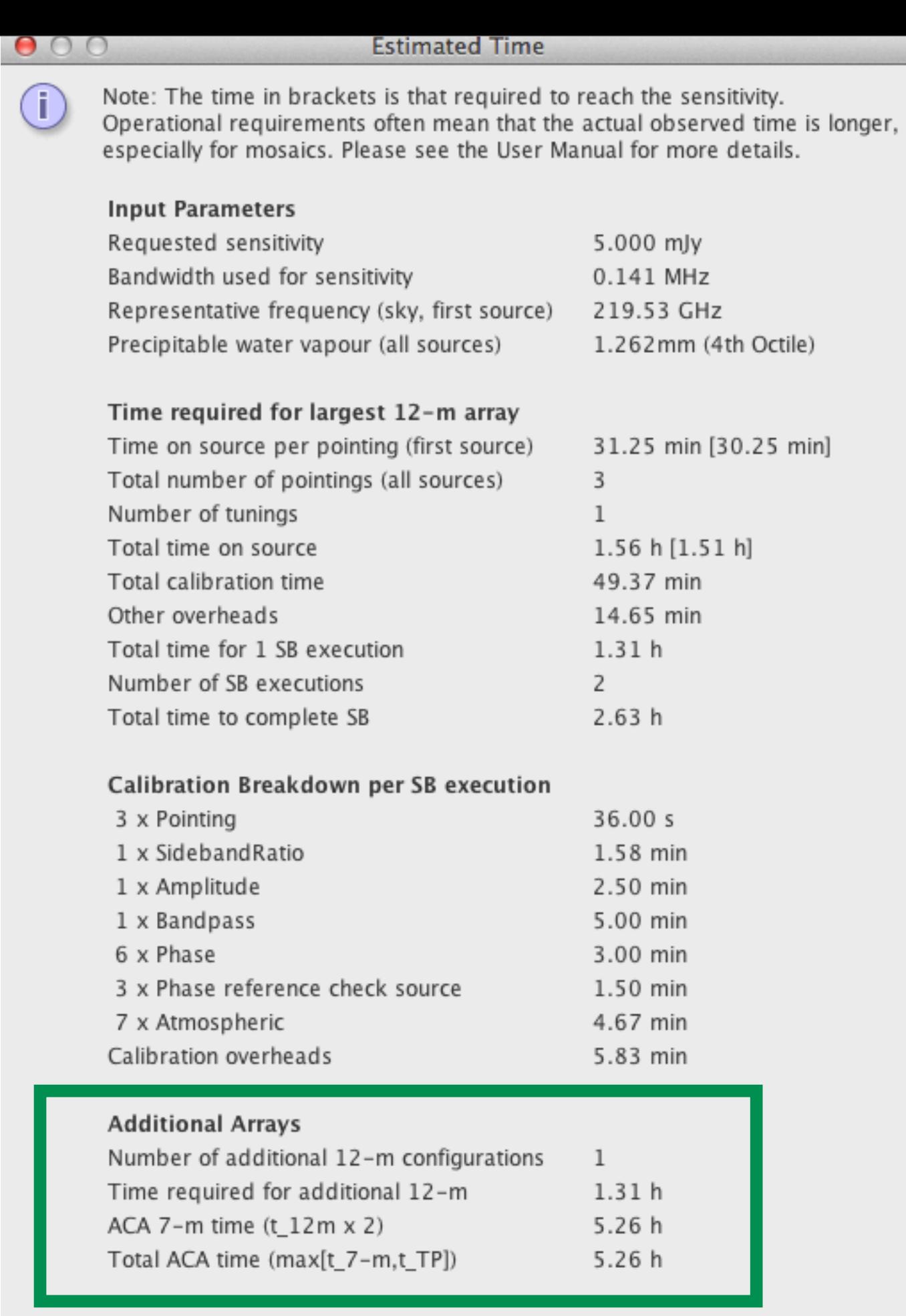

Estimated total time for science goal 9.20 h

**Adding ACA increases time estimate**

### Technical Justification

- Summary of S/N for continuum, line, and per 1/3 of linewidth based on expected signal/requested rms values
- Warnings when S/N <3, when spectral dynamic range too high (band 3-6 <1000, band 7-10 < 500) *but does not prohibit validation*
- Justifications for sensitivity and bandwidth for sensitivity, angular resolution, spectral resolution, data rate (if above 12 MB/s), and *other OT-overriding decisions*
- If simulations are used in the justification, they **have** to be included in the Scientific Justification. Omission leads to proposal **rejection.**
- Proposals with a bad Technical Justification are rejected, *even if the Scientific Justification is excellent*

**Judged by a different panel than the Scientific Justification**

# OT Tips

- Save copies while working, also when submitting  $K_{\rm eff}$  (for  $\sim$  7)  $K_{\rm eff}$  (for  $\sim$  7)  $K_{\rm eff}$  (for  $\sim$  7)  $K_{\rm eff}$ 02'(7,0(0 K (67,0\$7(' \$&\$7,0( K (67,0\$7('
- Pay attention to OT comments > invalid/irrelevant settings will cause **proposal rejection Oposai** re ay allown
- Choose carefully spectral settings (Vres, repr. freq.), sensitivity, and angular scales (AR, LAS) as all of these determine your **total observing time** h шқ П щ  $20<sup>1</sup>$ ישן  $\Box$  $\mathbf{A}_{\mathbf{y}}$  $[0.8(1)$
- spectral setup determines your **data rate,** in project time summary
- Check project or proposal summary if your proposal is **standard or nonstandard**

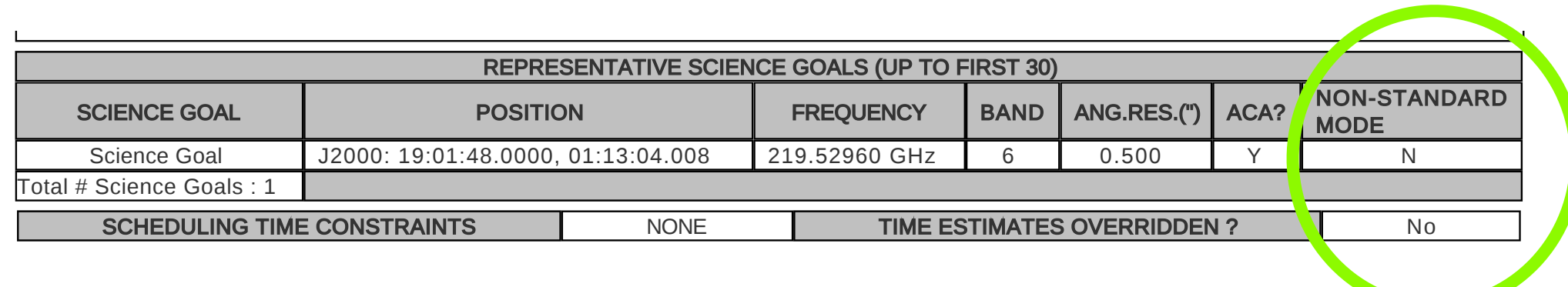

## Help!

- Manual, reference guide available in the OT
- Call/mail our ARC
- Raise a ticket through the ALMA Helpdesk
- Check out the documentation online:
	- **OT quick-start guide** shows all basic OT steps

#### in OT **Help**

- OT manual description of the OT and its tools/viewers
- OT reference manual highly detailed reference work
- **• ALMA OT tutorials**
- **ALMA cycle 3 proposal guide** cycle 3 capabilities, proposal guidelines
- ALMA cycle 3 handbook highly detailed reference ALMA guide

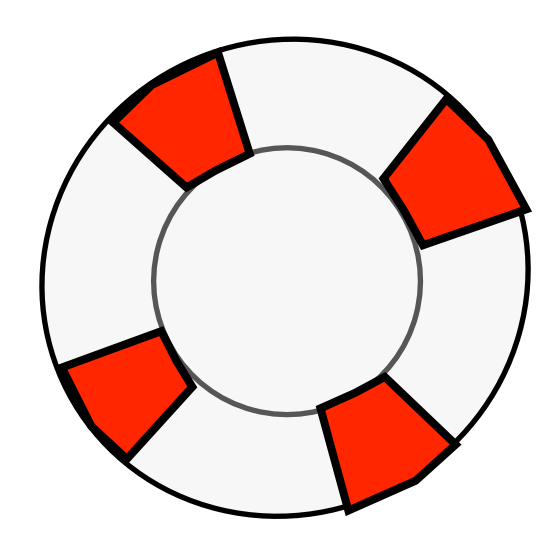

# Observing Tool for Cycle 3 **Hands on session**

#### **Rosita Paladino**